# Ćw. 3 System LINUX(3) Edytor VI

*VI* [czyt. wi-aj] to standardowy uniksowy edytor tekstu, przeznaczony do edycji plików konfiguracyjnych i pisania programów. *Vi* jest nieprzyjazny dla początkujących użytkowników, jest to jednak bardzo wydajne środowisko. W *vi* nie używamy myszki, w zamian mamy wiele klawiszowych skrótów. Jest to najpowszechniej używany edytor w systemach uniksowych.

**Uruchomienie edytora z wiersza poleceń:** 

- dla utworzenia nowego dokumentu:

**vi** 

- z wczytaniem do edytora istniejącego dokumentu:

**vi** *nazwa\_pliku*

## *VI* **posiada tryby:**

- tryb wprowadzania tekstu
- tryb wydawania poleceń
- tryb specjalny **ex**

**Klawiszem <ESC>** przechodzimy do trybu wydawania poleceń (aktualny tryb widoczny na dole ekranu) odtąd każdy wciśnięty klawisz będzie poleceniem *vi*. Powrót do trybu pisania to jedno z poleceń: i I a A o lub O (jak w tabeli poniżej).

Składnia ogólna poleceń edytora *vi* wygląda następująco:

## **[bufor] [licznik] [operator] obiekt**

Bufor, licznik i operator są opcjonalne.

# **Obiekty**

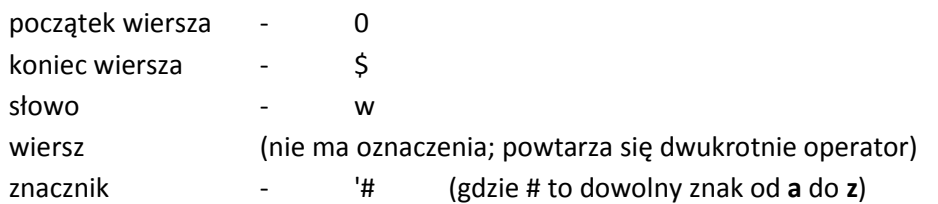

Wywołanie samego obiektu (w trybie poleceń) powoduje przestawienie się kursora na ten obiekt, np.:

- \$ powoduje przejście kursora na koniec bieżącego wiersza,
- w do przodu na początek następnego słowa,
- b wstecz na początek słowa

h - poprzedni znak

 l - następny znak czyli te obiekty służą do nawigacji (u nas też strzałki

- j następny wiersz nawigacyjne)
- k poprzedni wiersz
- 'a powoduje przesuniecie się kursora na znacznik **a (wcześniej trzeba go stworzyć)**,

# **Operatory**

- d kasuj (i kopiuj do domyślnego bufora roboczego "schowka")
- c zmień
- y zapamiętaj (*yank*)
- > przesuń w prawo (tabulacja)
- < przesuń w lewo

np.

- dw skasowanie słowa (*operator* kasuj, *obiekt* słowo) kasuj, ale słowo jest w buforze
- d'a skasuj wszystko od bieżącej pozycji kursora do znacznika **a** wytnij do bufora
- yw zapamiętaj słowo w buforze
- yy zapamiętaj aktualny wiersz w buforze
- p wklej uprzednio zapamiętany w buforze tekst
- mf utwórz znacznik(marker) o nazwie f
- 'f skocz do znacznika f

## **Wykorzystanie liczników**

W celu wielokrotnego wykonania polecenia używa się licznika przed poleceniem: (*licznik operator obiekt*), przykładowo:

4dw - skasuj 4 słowa – dane są w buforze roboczym

7yy - zapamiętaj 7 wierszy od bieżącego

w poleceniach typu *licznik obiekt*:

5w - skocz 5 słów w przód (tu brak operatora)

7h - przesuń kursor o 7 znaków wstecz

14j - skocz 14 wierszy w dół.

## **Wykorzystanie nazwanych buforów roboczych**

Wyniki niektórych komend można strumieniować do, lub pobierać z buforów roboczych. Bufory robocze oznaczane są literami od **a** do **z**, a ich wykorzystanie sygnalizuje się znakiem cudzysłowu (").

**Uwaga**: zgodnie ze schematem nazwa bufora ("x) na początku a potem operacja.

Na przykład polecenia:

"f17yy - powoduje skopiowanie 17 wierszy do bufora roboczego **f**, bez ich kasowania,

"h6dw - kopiuje do bufora **h** 6 słów, kasując je z pliku.

Do odtworzenia zawartości tych buforów roboczych w innym miejscu piku, bądź w innym pliku należy użyć odpowiednio:

"fp i "hp ( lub "fP oraz "hP )

## **Podstawowe polecenia edytora vi**

Uwaga: ^ oznacza klawisz CONTROL,

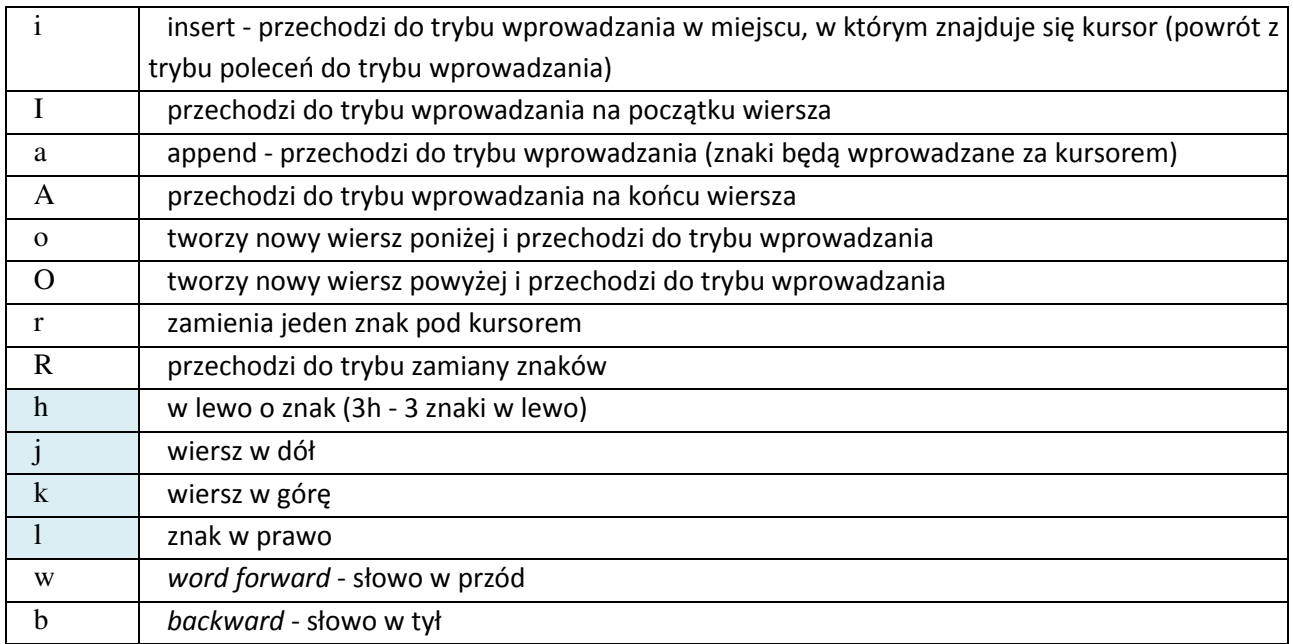

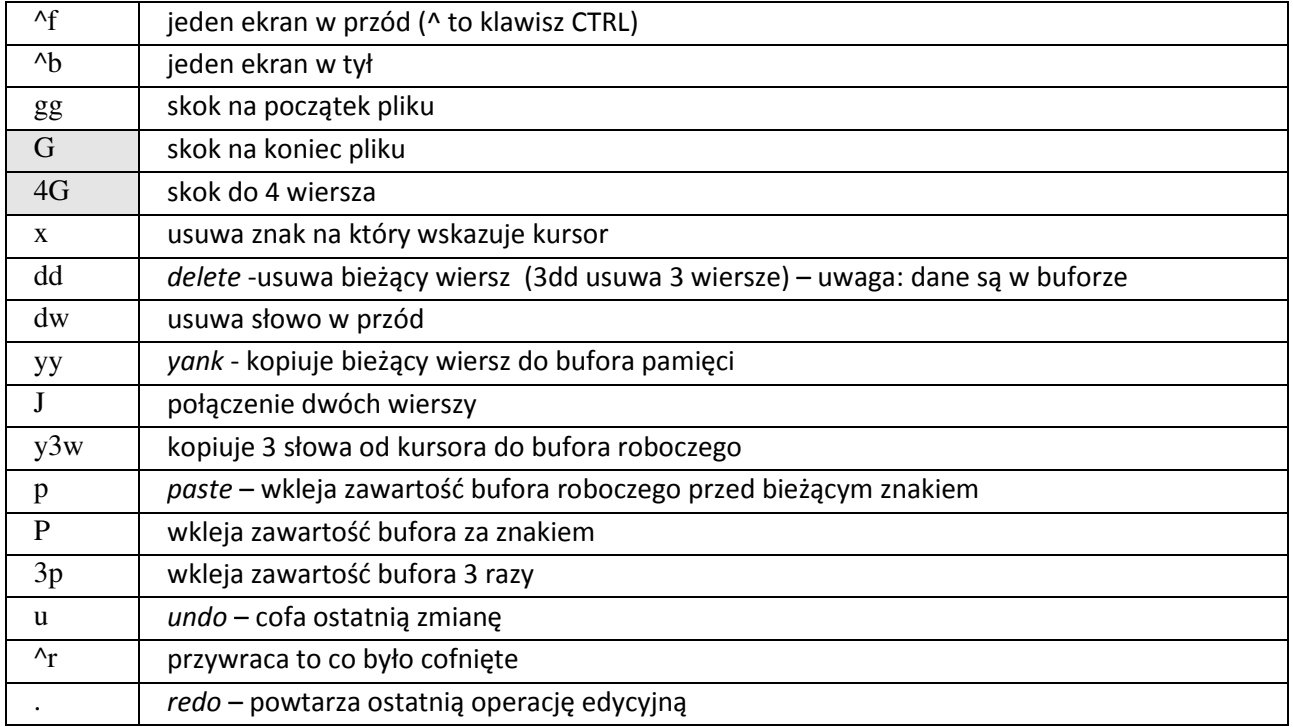

# **Polecenia w trybie ex**

Edytor oferuje również tryb ex, w którym przede wszystkim wykonuje się operacje zapisu i wyszukiwania.

### **: lub / przechodzi w tryb ex, po dwukropku piszemy:**

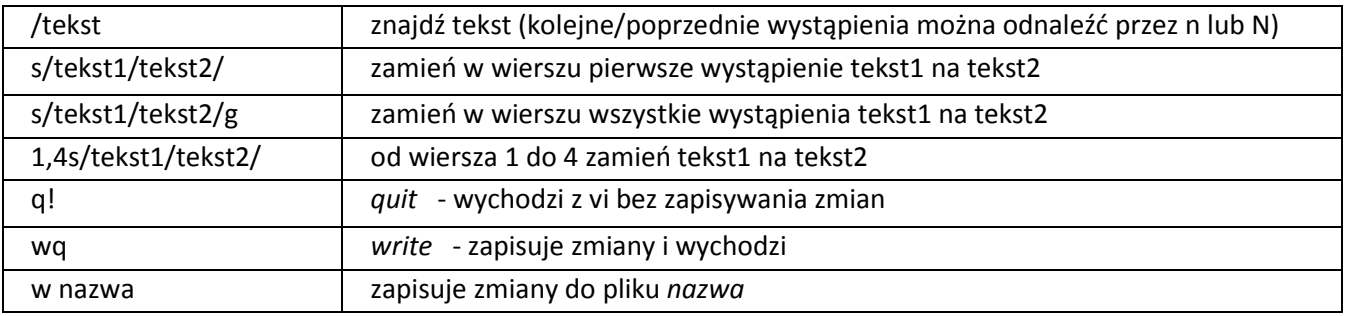

i zatwierdzamy polecenie ENTER-em.

# **Inna wersja pomocy vi**

## **Operacje na plikach, zakończenie pracy**

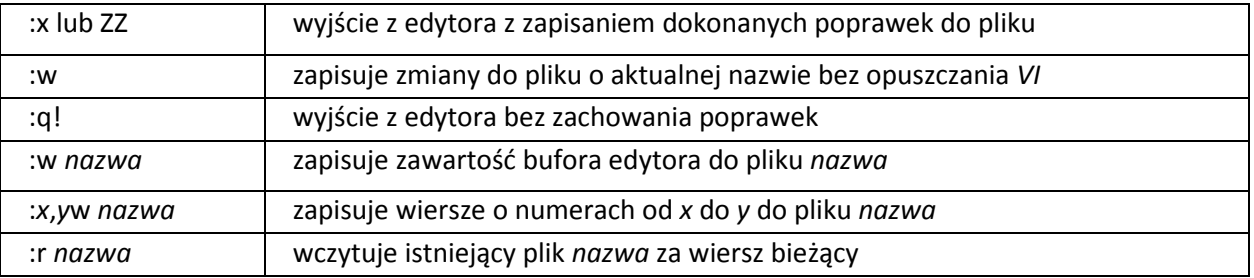

# **Przejście z trybu poleceń do trybu wprowadzania tekstu**

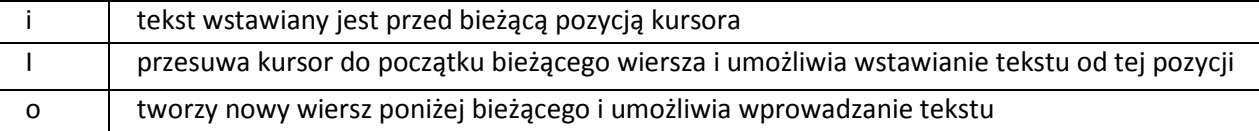

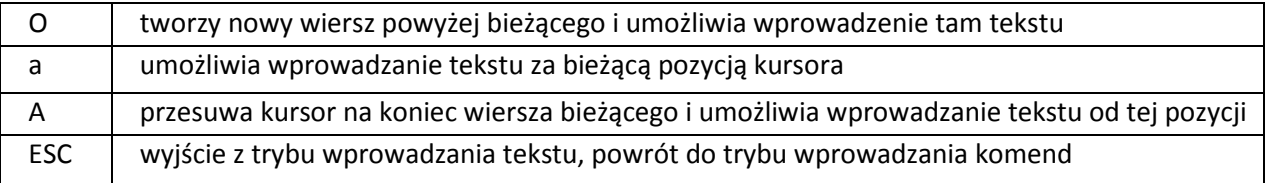

# **Przesuwanie kursora**

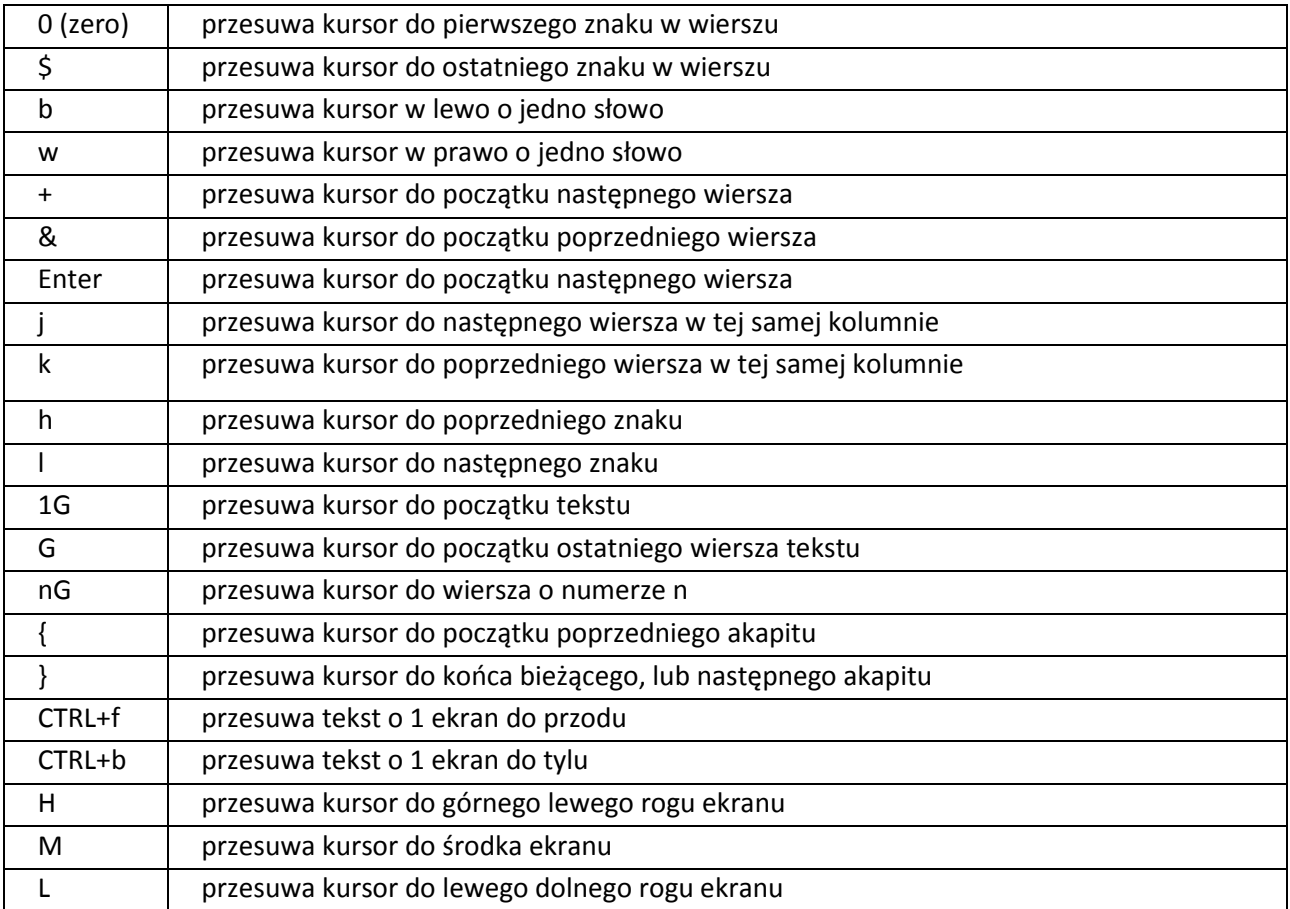

# **Tryb poleceń (ESC)**

## **Kasowanie**

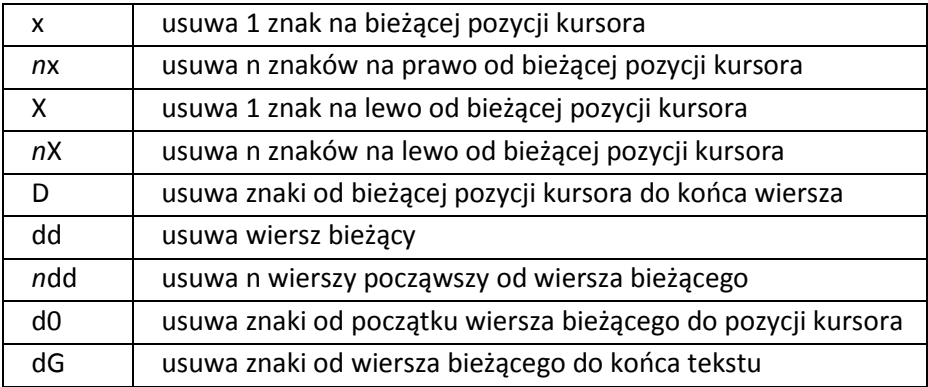

# **Inne modyfikacje**

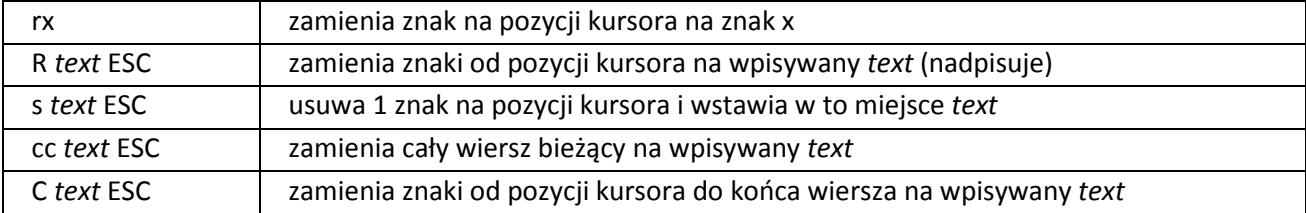

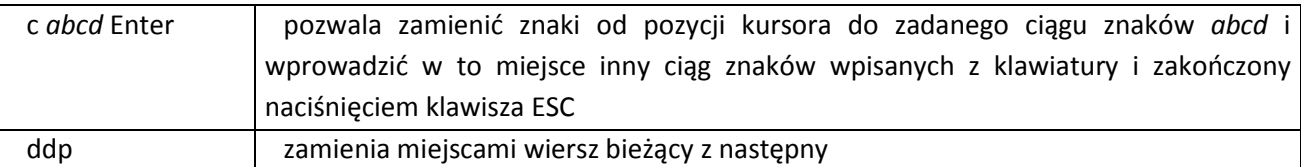

## **Przeszukiwanie tekstu**

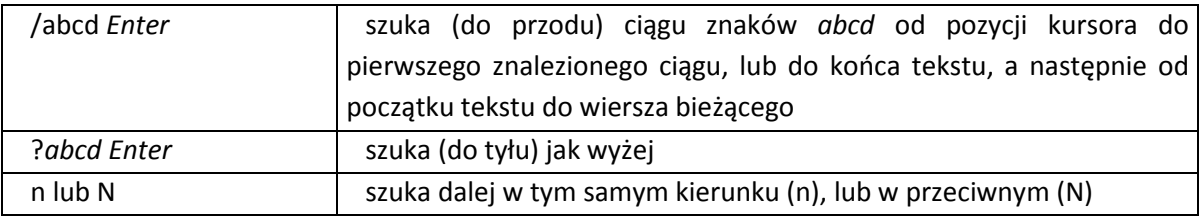

## **Przesuwanie tekstu do bufora tymczasowego**

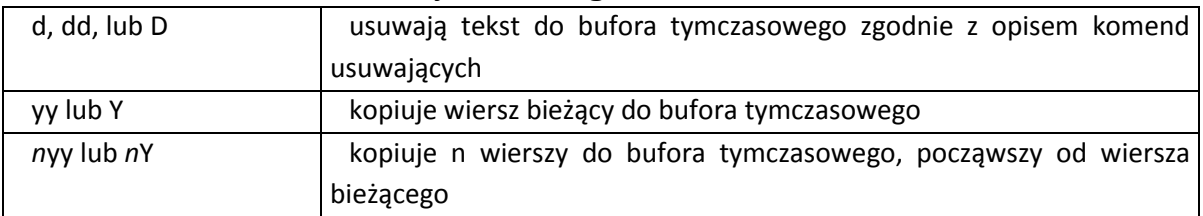

### **Odzyskiwanie tekstu z bufora tymczasowego i wstawienie go do tekstu**

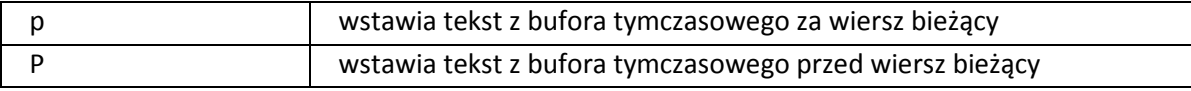

### **Manipulowanie blokami tekstu oznakowanymi znacznikami (markerami)**

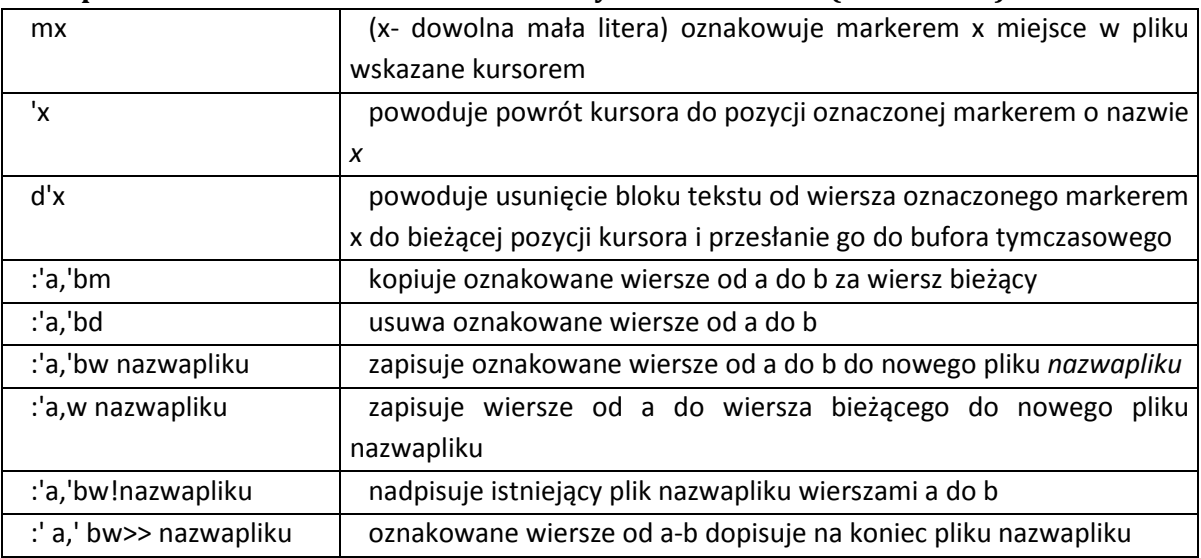

## **Przykłady operacji na buforach nazwanych (nazwa bufora poprzedzona jest cudzysłwem: ").**

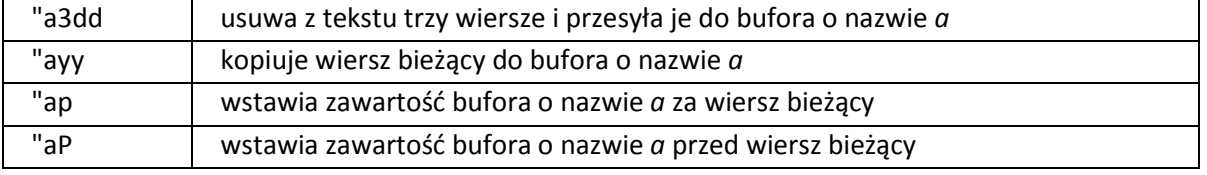

## **Inne użyteczne polecenia**

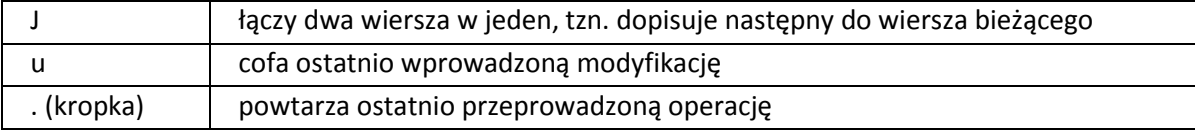

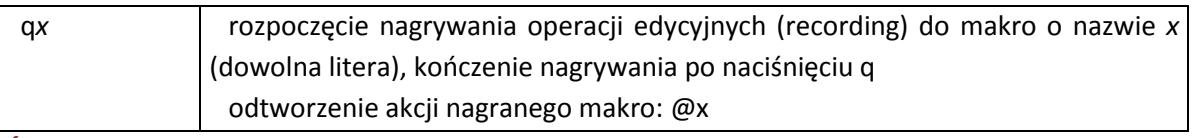

## **Ćwiczenie**

Zapoznać się ze składnią podstawowych poleceń, a w szczególności korzystając z instrukcji przećwiczyć:

- 1. uruchomienie edytora **vi** z pustym dokumentem i istniejącym,
- 2. tworzenie tekstu w edytorze z poprawkami na bieżąco (kasowanie znaku, słowa, kilku słów i wierszy, wstawianie nowego wiersza powyżej i poniżej bieżącego,
- 3. sposoby nawigacji po tekście (o znak, o wiersz, o słowo, o kilka słów, o akapit, o ekran, początek dokumentu, koniec dokumentu) - także z użyciem utworzonych znacznikówmarkerów,
- 4. zmiany w tekście:
	- a. dopisywanie korzystając z trybu wstawiania i nadpisywania,
	- b. usuwanie wybranych fragmentów tekstu,
	- c. kopiowanie i przenoszenie tekstu umieszczonego w buforze tymczasowym lub buforach oznaczonych literowo - w inne wybrane miejsce,
	- d. cofanie błędnej operacji.
- 5. wyszukiwania zadanego ciągu znaków w całym tekście i ponowienie szukania, zamiany jednego ciągu znaków na inny jednokrotnie i globalnie,
- 6. dopisanie do edytora tekstu z innego pliku,
- 7. zapis wersji pliku na dysku pod tą samą i inną nazwą.
- 8. opuszczenie edytora z zapisem lub bez.